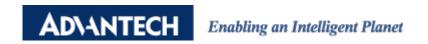

## **Advantech AE Technical Share Document**

| Date     | 2016/06/04                                                        | SR#        | 1-2473897415 |
|----------|-------------------------------------------------------------------|------------|--------------|
| Category | ■FAQ □SOP                                                         | Related OS | N/A          |
| Abstract | WISE-4XXX, How to establish the private server in the local host? |            |              |
| Keyword  | Private Server, Cloud, C#, Node JS                                |            |              |
| Related  | WHOE 4000                                                         |            |              |
| Product  | WISE-4000                                                         |            |              |

## **■** Problem Description:

This document shows how to establish the private server in the local host?

## Answer:

WISE-4000 series supports the private server. It can upload the data to local computer and server. Advantech provide two kinds of programs to help the customer to establish the private server, C# and Node.js. The customer can download ADAM/APAX class library:

http://support.advantech.com/Support/DownloadSRDetail New.aspx?SR ID=1-1WMBN3&D oc\_Source=Download

After installing the class library,

C# is located:

C:\Program Files (x86)\Advantech\AdamApax.NET Class Library\Sample Code\WISE\Win32\CSharp\WISE-PrivateServer

Node.js is located:

C:\Program Files (x86)\Advantech\AdamApax.NET Class Library\Sample Code\WISE\IoT\Web\PrivateServer

After you run the program, the data is located where the execution file is. The following picture shows that:

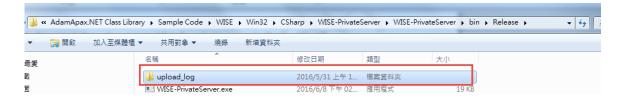